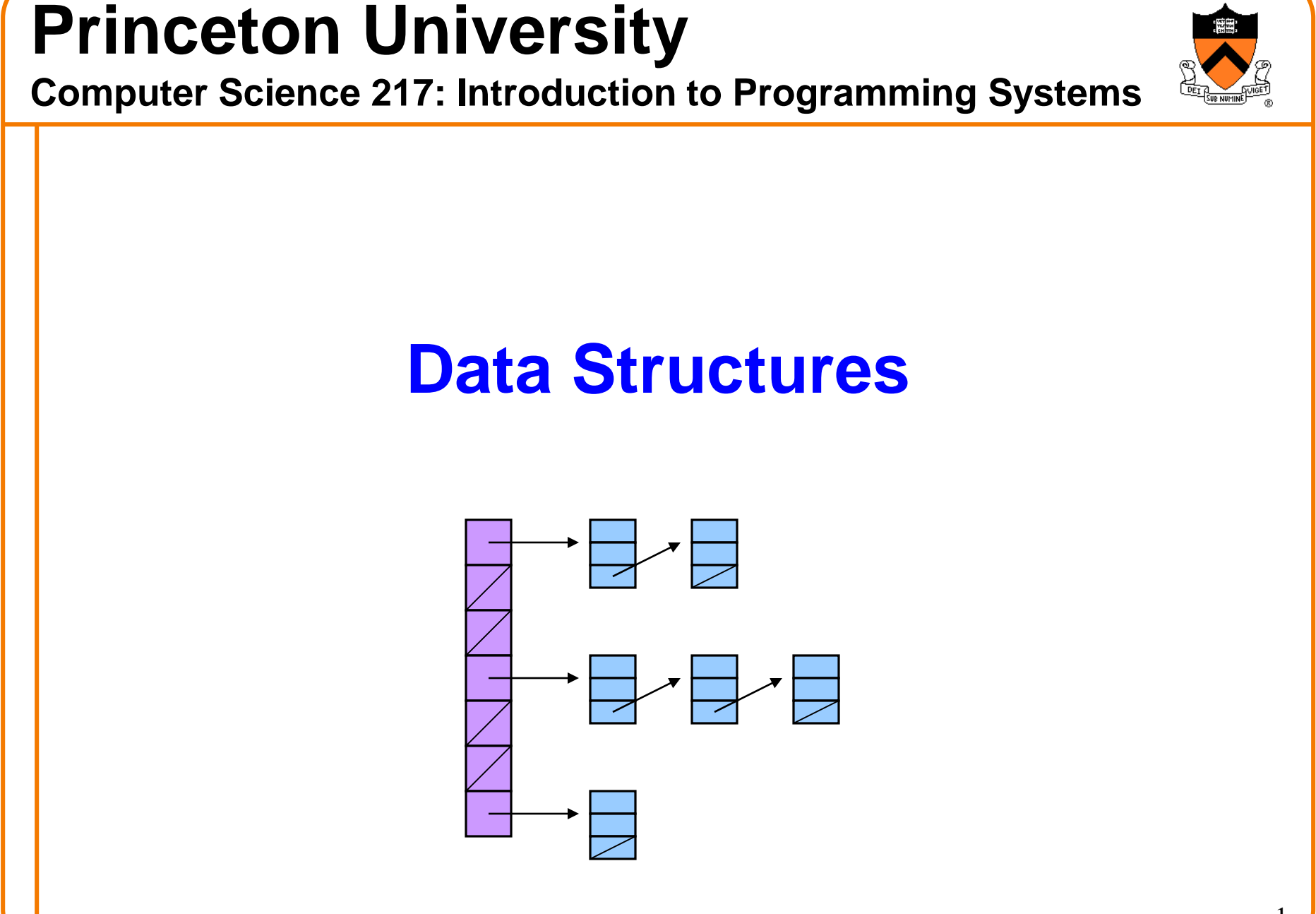

## **Goals of this Lecture**

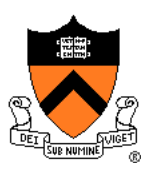

Help you learn (or refresh your memory) about:

• Common data structures: linked lists and hash tables

#### Why? Deep motivation:

- Common data structures serve as "high level building blocks"
- A power programmer:
	- Rarely creates programs from scratch
	- Often creates programs using high level building blocks

#### Why? Shallow motivation:

- Provide background pertinent to Assignment 3
- … esp. for those who have not taken COS 226

## **Symbol Table API**

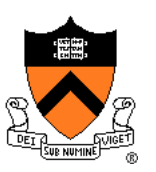

#### Maintain a collection of key/value pairs

- Each key is a **string**; each value is an **int**
- Unknown number of key-value pairs

#### **Examples**

- (student name, grade)
	- ("john smith", 84), ("jane doe", 93), ("bill clinton", 81)
- (baseball player, number)
	- ("Ruth", 3), ("Gehrig", 4), ("Mantle", 7)
- (variable name, value)
	- ("maxLength", 2000), ("i", 7), ("j", -10)

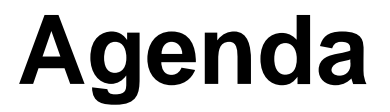

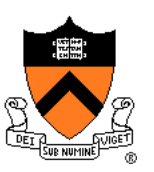

**Linked lists**

Hash tables

Hash table issues

## **Linked List Data Structure**

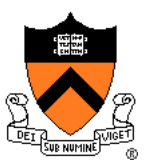

**struct Node**

```
{ const char *key;
   int value;
   struct Node *next;
};
struct List
{ struct Node *first;
};
```
Your Assignment 3 data structures will be more elaborate

> Really this is the address at which "Ruth" resides

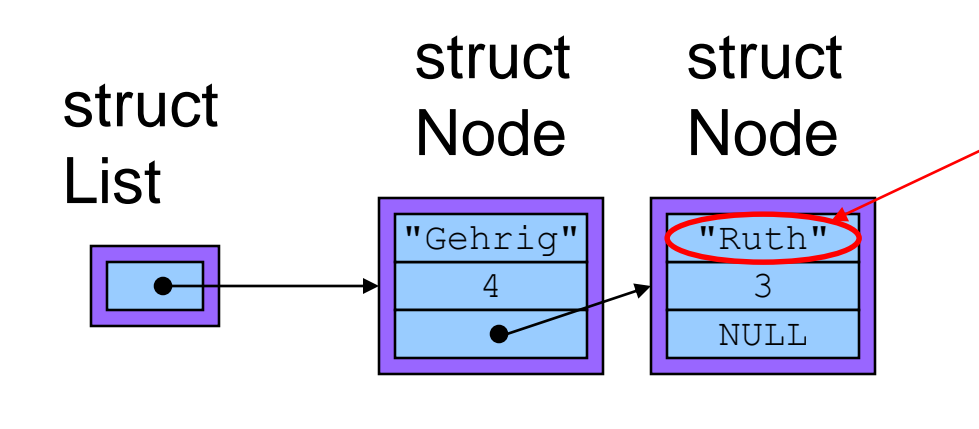

### **Linked List Data Structure**

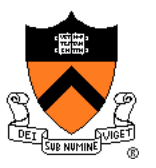

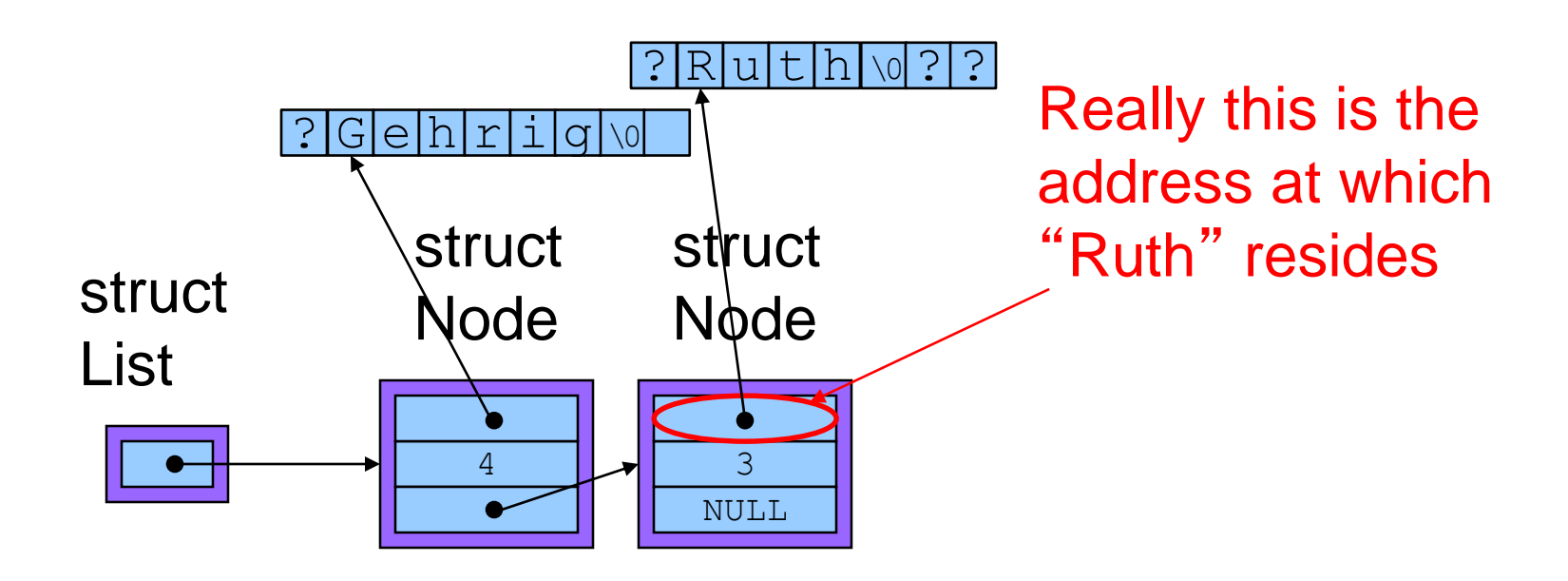

## **Linked List Algorithms**

#### **Create**

- Allocate **List** structure; set **first** to **NULL**
- Performance:  $O(1) \Rightarrow$  fast

Add (no check for duplicate key required)

- Insert new node containing key/value pair at front of list
- Performance:  $O(1) \Rightarrow$  fast

Add (check for duplicate key required)

- Traverse list to check for node with duplicate key
- Insert new node containing key/value pair into list
- Performance:  $O(n) \Rightarrow$  slow

## **Linked List Algorithms**

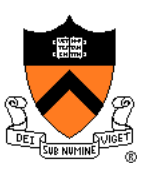

#### **Search**

- Traverse the list, looking for given key
- Stop when key found, or reach end
- Performance: ???

## **Example IClicker Question**

Q: How fast is searching for a key in a linked list?

- A. Always fast  $O(1)$
- B. Always slow  $O(n)$
- C. On average, fast
- D. On average, slow

## **Linked List Algorithms**

#### **Search**

- Traverse the list, looking for given key
- Stop when key found, or reach end
- Performance:  $O(n) \Rightarrow$  slow

#### Free

- Free **Node** structures while traversing
- Free **List** structure
- Performance:  $O(n) \Rightarrow$  slow

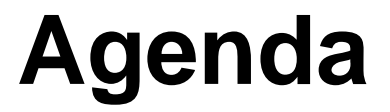

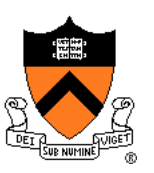

Linked lists

**Hash tables**

Hash table issues

## **Hash Table Data Structure**

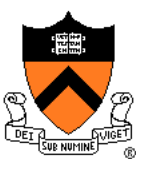

**enum {BUCKET\_COUNT = 1024};**

```
struct Binding
{ const char *key;
  int value;
   struct Binding *next;
};
```

```
struct Table
{ struct Binding *buckets[BUCKET_COUNT];
};
```
Your Assignment 3 data structures will be more elaborate

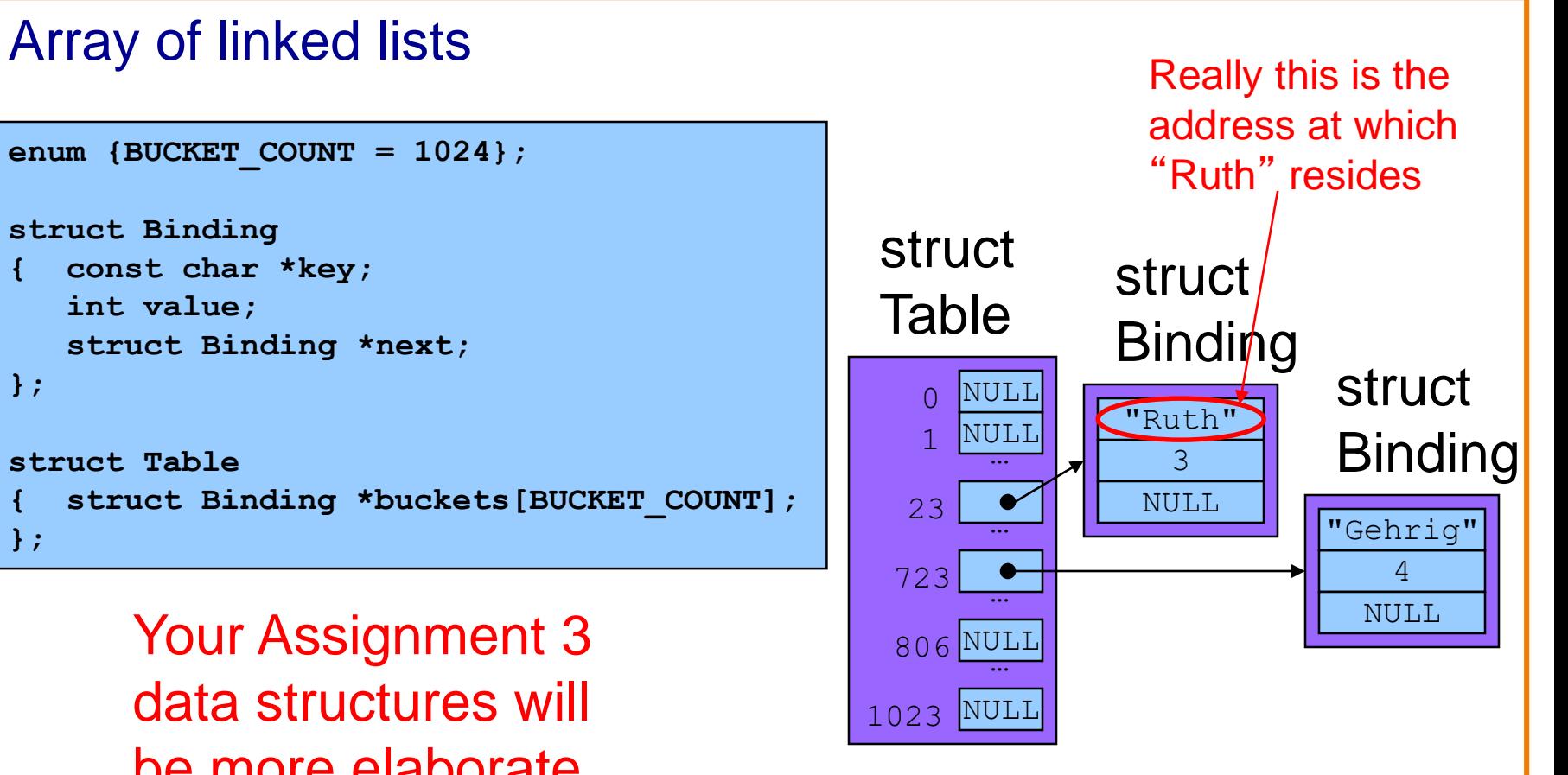

# **Hash Table Data Structure 0 BUCKET\_COUNT-1 Binding Bucket**

**Hash function** maps given key to an integer

Mod integer by **BUCKET** COUNT to determine proper bucket

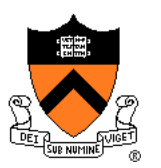

Example: **BUCKET** COUNT = 7

Add (if not already present) bindings with these keys:

• the, cat, in, the, hat

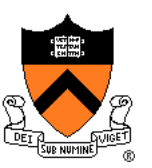

#### First key: "the"

• hash("the") = 965156977; 965156977 %  $7 = 1$ 

Search **buckets[1]** for binding with key "the"; not found

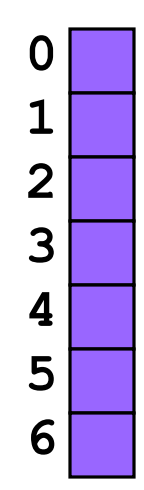

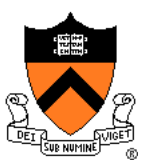

Add binding with key "the" and its value to **buckets[1]**

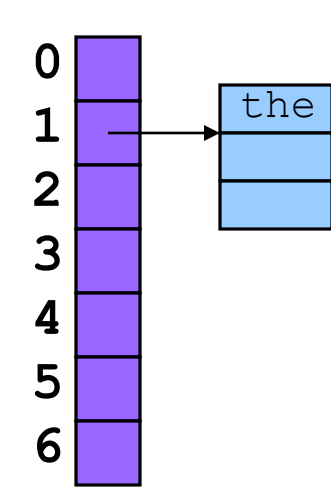

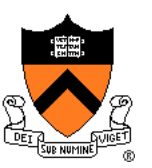

Second key: "cat"

• hash("cat") = 3895848756; 3895848756 %  $7 = 2$ 

Search **buckets[2]** for binding with key "cat"; not found

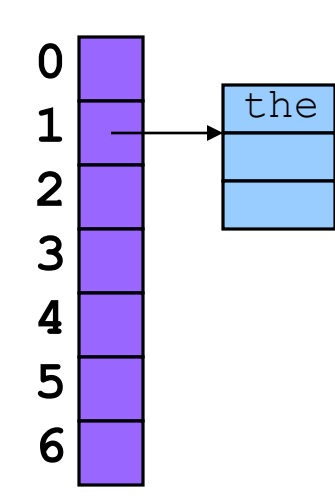

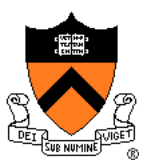

Add binding with key "cat" and its value to **buckets[2]**

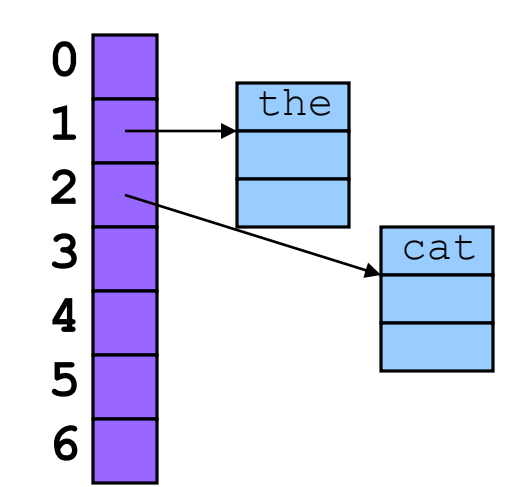

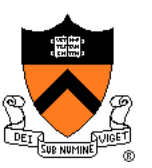

#### Third key: "in"

• hash("in") = 6888005; 6888005%  $7 = 5$ 

Search **buckets[5]** for binding with key "in"; not found

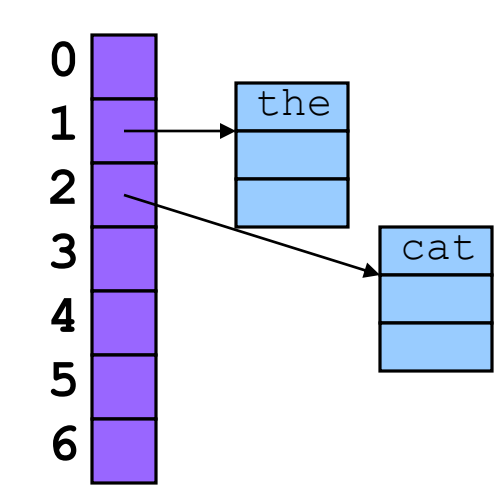

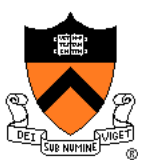

Add binding with key "in" and its value to **buckets[5]**

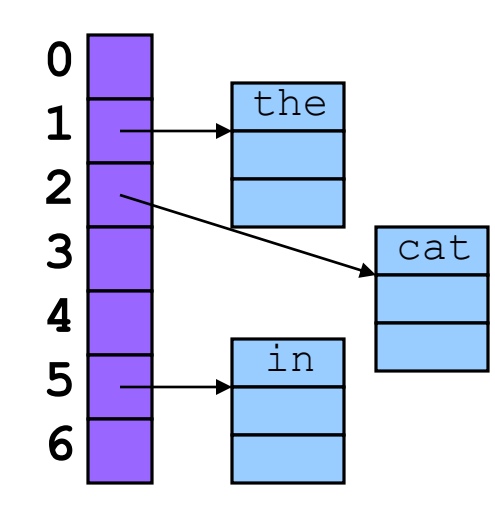

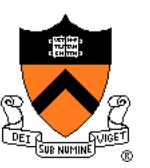

#### Fourth word: "the"

• hash("the") = 965156977; 965156977 %  $7 = 1$ 

#### Search **buckets[1]** for binding with key "the"; found it!

• Don't change hash table

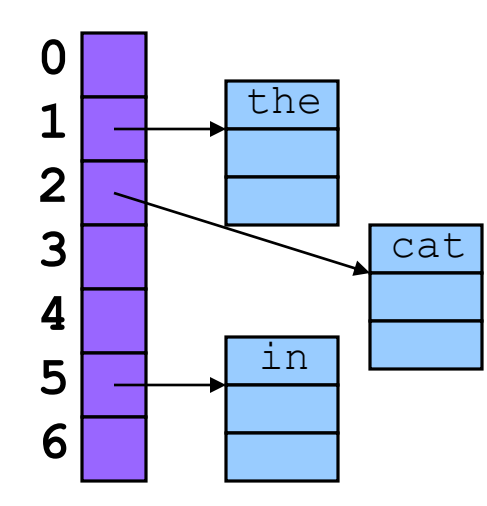

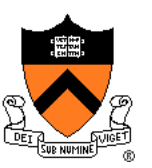

#### Fifth key: "hat"

• hash("hat") = 865559739; 865559739 %  $7 = 2$ 

Search **buckets[2]** for binding with key "hat"; not found

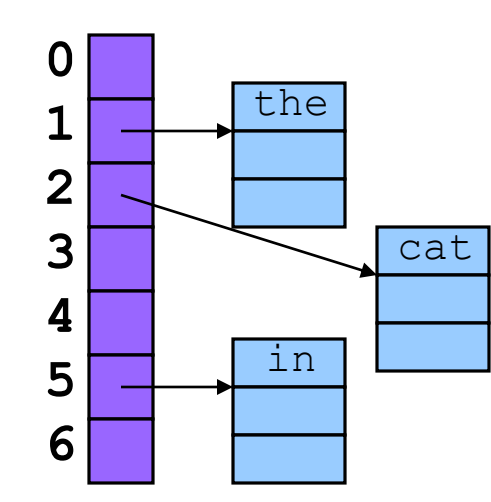

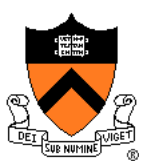

Add binding with key "hat" and its value to **buckets[2]**

- At front or back? Doesn't matter
- Inserting at the front is easier, so add at the front

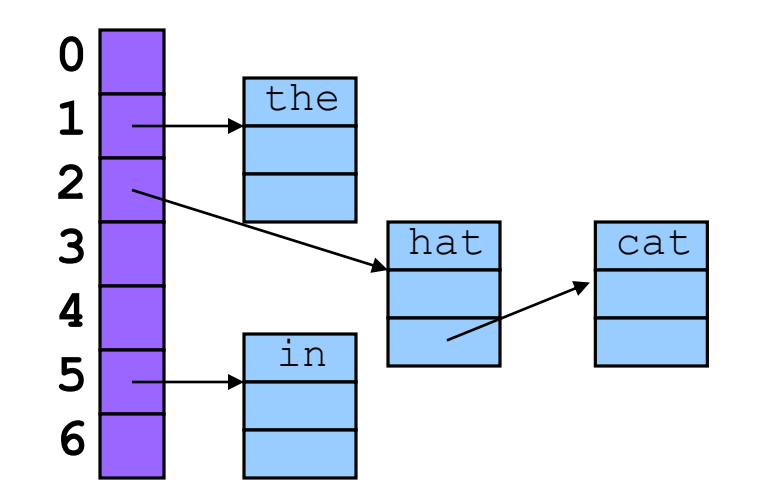

## **Hash Table Algorithms**

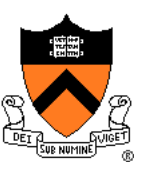

#### **Create**

- Allocate **Table** structure; set each bucket to **NULL**
- Performance:  $O(1) \Rightarrow$  fast

#### Add

- Hash the given key
- Mod by **BUCKET** COUNT to determine proper bucket
- Traverse proper bucket to make sure no duplicate key
- Insert new binding containing key/value pair into proper bucket
- Performance: ???

## **iClicker Question**

Q: How fast is adding a key to a hash table?

A. Always fast

- B. Usually fast, but depends on how many keys are in the table
- C. Usually fast, but depends on how many keys hash to the same bucket
- D. Usually slow
- E. Always slow

## **Hash Table Algorithms**

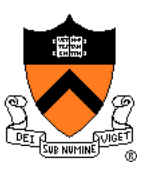

#### **Search**

- Hash the given key
- Mod by **BUCKET** COUNT to determine proper bucket
- Traverse proper bucket, looking for binding with given key
- Stop when key found, or reach end
- Performance: Usually  $O(1) \Rightarrow$  fast

#### Free

- Traverse each bucket, freeing bindings
- Free **Table** structure
- Performance:  $O(n) \Rightarrow$  slow

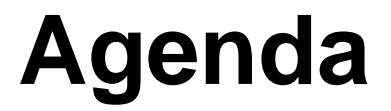

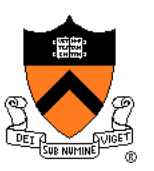

Linked lists

Hash tables

**Hash table issues**

## **How Many Buckets?**

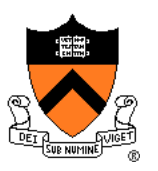

#### Many!

• Too few  $\Rightarrow$  large buckets  $\Rightarrow$  slow add, slow search

#### But not too many!

• Too many ⇒ memory is wasted

This is OK:

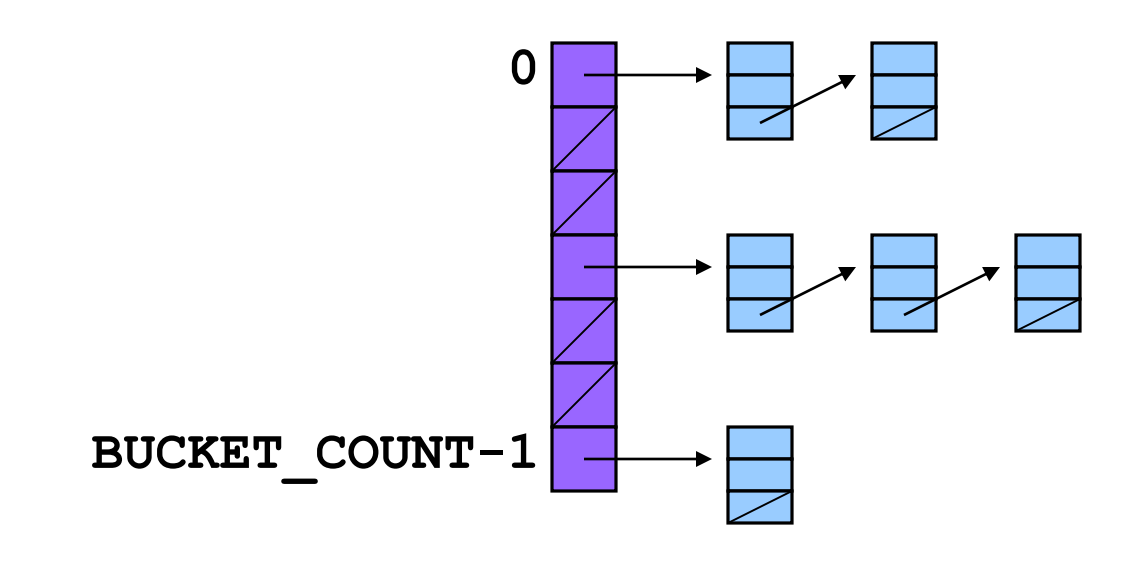

## **What Hash Function?**

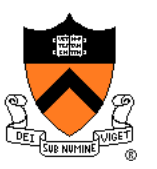

Should distribute bindings across the buckets well

- Distribute bindings over the range **0, 1, …, BUCKET\_COUNT-1**
- Distribute bindings *evenly* to avoid very long buckets

#### This is not so good:

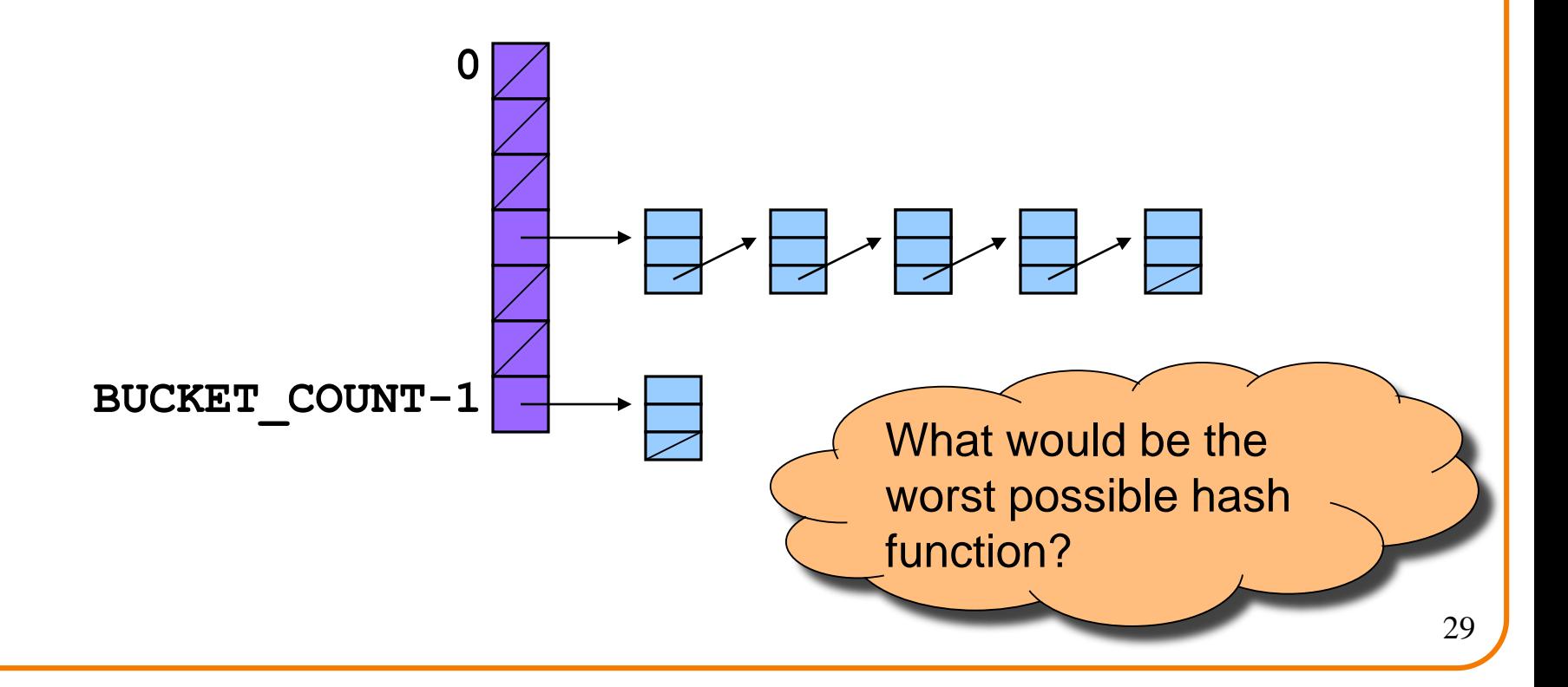

## **How to Hash Strings?**

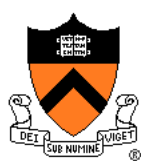

Simple hash schemes don't distribute the keys evenly

- Number of characters, mod **BUCKET\_COUNT**
- Sum the numeric codes of all characters, mod **BUCKET\_COUNT**

A reasonably good hash function:

• …

- Weighted sum of characters **s<sup>i</sup>** in the string **s**
	- **(Σ a<sup>i</sup>si) mod BUCKET\_COUNT**
- Best if **a** and **BUCKET\_COUNT** are relatively prime
	- $\cdot$  E.g.,  $a = 65599$ , **BUCKET** COUNT = 1024

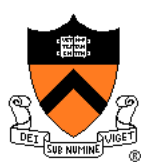

A bit of math, and translation to code, yields:

```
size t hash(const char *s, size t bucketCount)
{ size_t i;
  size t h = 0;
   for (i=0; s[i] != \10'; i++)h = h * 65599 + (size t)s[i];return h % bucketCount;
}
```
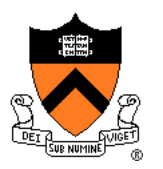

Suppose **Table\_add()** function contains this code:

```
void Table_add(struct Table *t, const char *key, int value)
{ …
   struct Binding *p = 
      (struct Binding*)malloc(sizeof(struct Binding));
   p->key = key;
   …
}
```
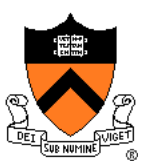

Problem: Consider this calling code:

**struct Table \*t; char k[100] = "Ruth"; … Table\_add(t, k, 3);**

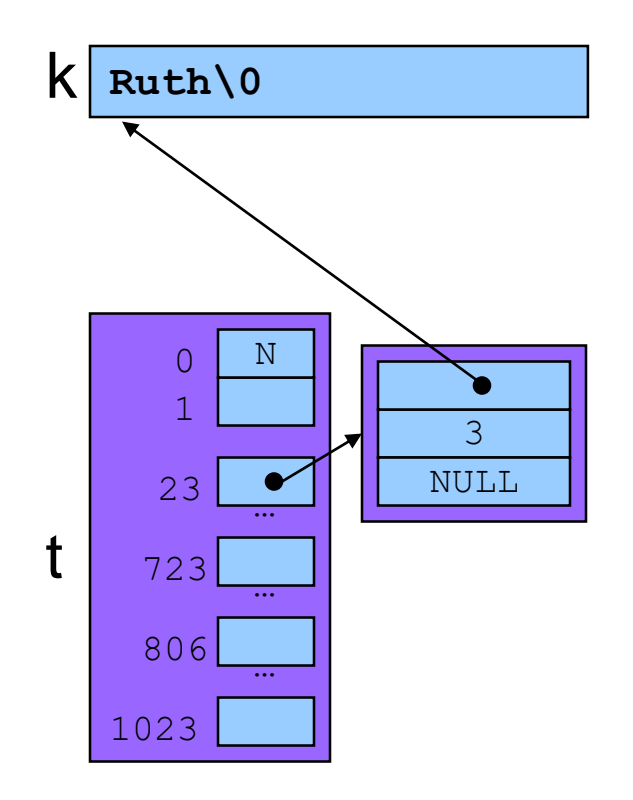

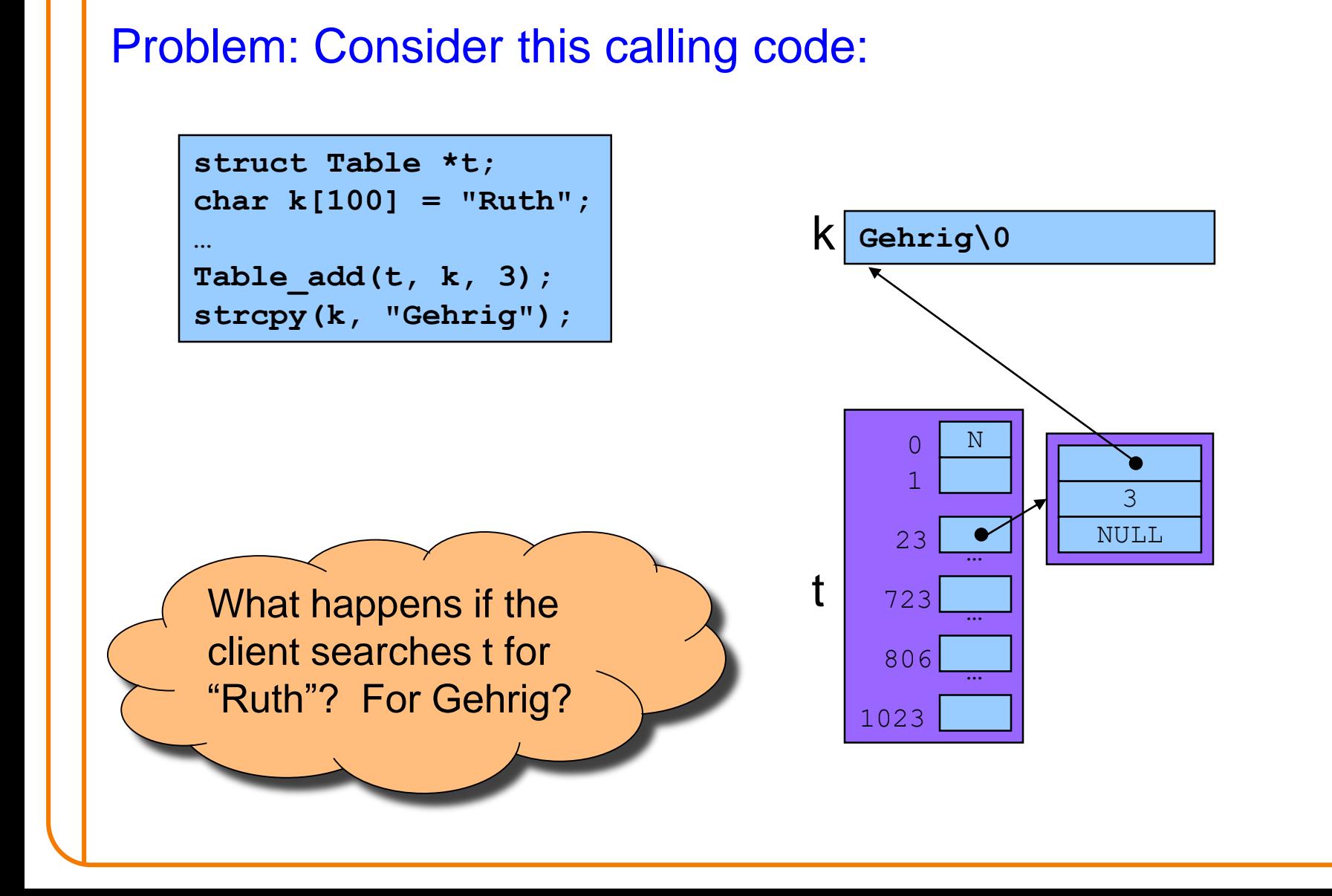

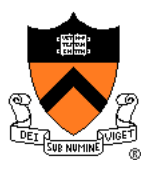

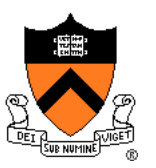

Solution: **Table\_add()** saves a **defensive copy** of the given key

```
void Table_add(struct Table *t, const char *key, int value)
{ …
   struct Binding *p = 
      (struct Binding*)malloc(sizeof(struct Binding));
   p->key = (const char*)malloc(strlen(key) + 1);
   strcpy((char*)p->key, key);
   …
                                             } Why add 1?
```
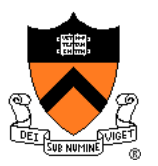

Now consider same calling code:

**struct Table \*t; char k[100] = "Ruth"; … Table\_add(t, k, 3);**

 $k \vert$  Ruth\0

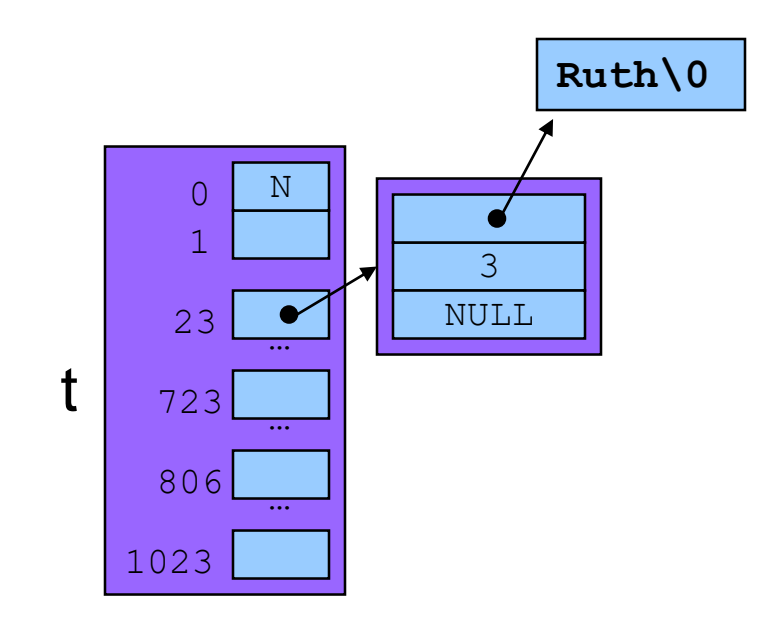
#### **How to Protect Keys?** Now consider same calling code: **struct Table \*t; char k[100] = "Ruth"; … Table\_add(t, k, 3); strcpy(k, "Gehrig");** 3 NULL  $0$  N 1 806 23 723 … … … t k **Gehrig\0 Ruth\0** Hash table is not corrupted

1023

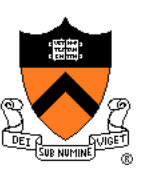

### **Who Owns the Keys?**

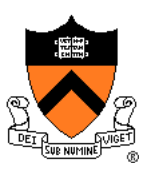

### Then the hash table **owns** its keys

- That is, the hash table owns the memory in which its keys reside
- **Hash free ()** function must free the memory in which the key resides

### **Summary**

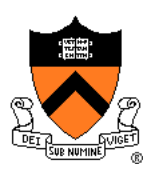

### Common data structures and associated algorithms

- Linked list
	- (Maybe) fast add
	- Slow search
- Hash table
	- (Potentially) fast add
	- (Potentially) fast search
	- Very common

### Hash table issues

- Hashing algorithms
- Defensive copies
- Key ownership

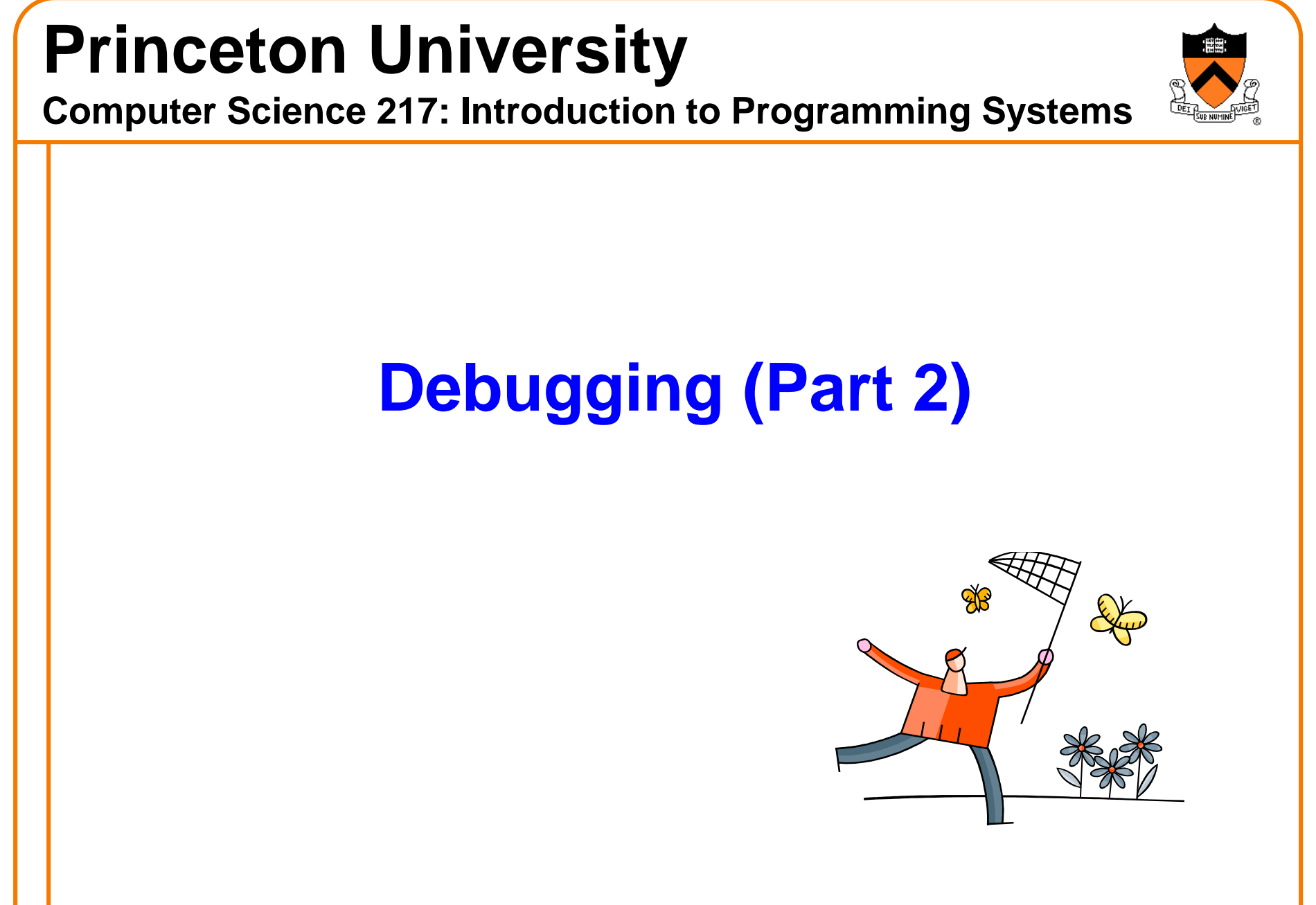

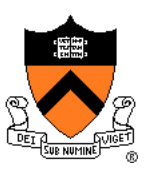

### **(9) Look for common DMM bugs**

- (10) Diagnose seg faults using gdb
- (11) Manually inspect malloc calls
- (12) Hard-code malloc calls
- (13) Comment-out free calls
- (14) Use Meminfo
- (15) Use Valgrind

## **Look for Common DMM Bugs**

### Some of our favorites:

**int \*p; /\* value of p undefined \*/ … \*p =** *somevalue***;**

```
char *p; /* value of p undefined */
…
fgets(p, 1024, stdin);
```

```
int *p;
…
p = (int*)malloc(sizeof(int));
…
*p = 5;
…
free(p);
…
*p = 6;
```
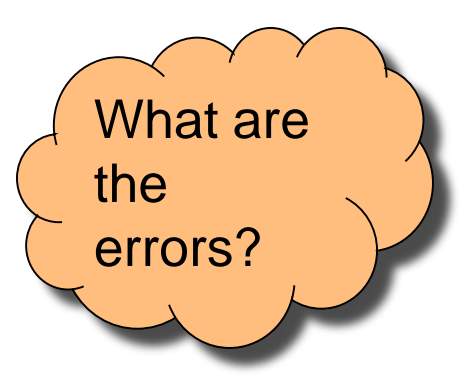

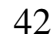

## **Look for Common DMM Bugs**

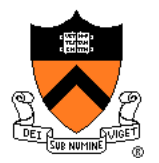

### Some of our favorites:

**int \*p; … p = (int\*)malloc(sizeof(int)); … \*p = 5; … p = (int\*)malloc(sizeof(int));**

```
int *p;
…
p = (int*)malloc(sizeof(int));
…
*p = 5;
…
free(p);
…
free(p);
```
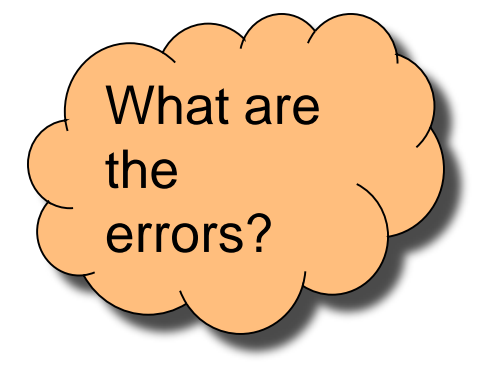

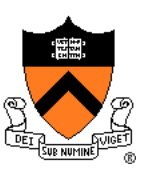

(9) Look for common DMM bugs

**(10) Diagnose seg faults using gdb**

- (11) Manually inspect malloc calls
- (12) Hard-code malloc calls
- (13) Comment-out free calls
- (14) Use Meminfo
- (15) Use Valgrind

## **Diagnose Seg Faults Using GDB**

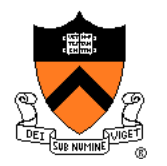

Segmentation fault => make it happen in gdb

- Then issue the gdb **where** command
- Output will lead you to the line that caused the fault
	- But that line may not be where the error resides!

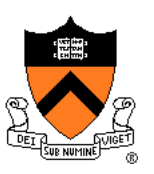

(9) Look for common DMM bugs

(10) Diagnose seg faults using gdb

**(11) Manually inspect malloc calls**

- (12) Hard-code malloc calls
- (13) Comment-out free calls
- (14) Use Meminfo
- (15) Use Valgrind

### **Manually Inspect Malloc Calls**

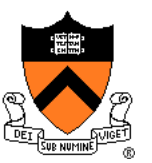

Manually inspect each call of **malloc()**

• Make sure it allocates enough memory

Do the same for **calloc()** and **realloc()**

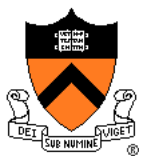

## **Manually Inspect Malloc Calls**

Some of our favorites:

```
char *s1 = "hello, world";
char *s2;
s2 = (char*)malloc(strlen(s1));
strcpy(s2, s1);
```

```
char *s1 = "Hello";
char *s2;
s2 = (char<sup>*</sup>) malloc(sizeof(s1));
strcpy(s2, s1);
```
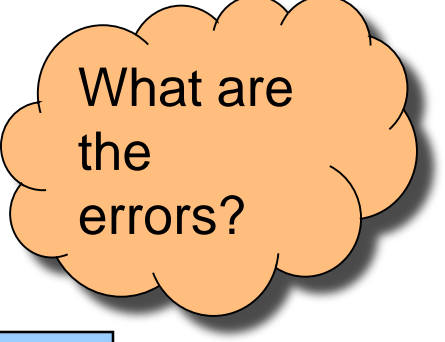

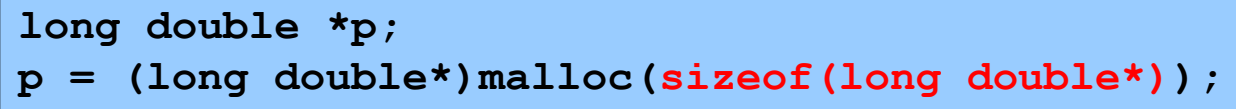

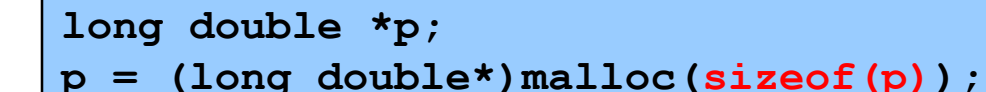

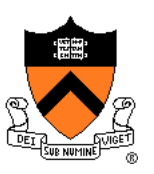

- (9) Look for common DMM bugs
- (10) Diagnose seg faults using gdb
- (11) Manually inspect malloc calls
- **(12) Hard-code malloc calls**
- (13) Comment-out free calls
- (14) Use Meminfo
- (15) Use Valgrind

### **Hard-Code Malloc Calls**

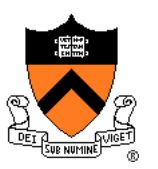

Temporarily change each call of **malloc()** to request a large number of bytes

- Say, 10000 bytes
- If the error disappears, then at least one of your calls is requesting too few bytes

Then incrementally restore each call of **malloc()** to its previous form

• When the error reappears, you might have found the culprit

Do the same for **calloc()** and **realloc()**

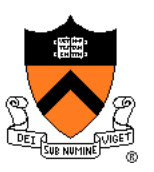

- (9) Look for common DMM bugs
- (10) Diagnose seg faults using gdb
- (11) Manually inspect malloc calls
- (12) Hard-code malloc calls
- **(13) Comment-out free calls**
- (14) Use Meminfo
- (15) Use Valgrind

### **Comment-Out Free Calls**

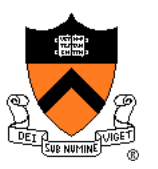

Temporarily comment-out every call of **free()**

- If the error disappears, then program is
	- Freeing memory too soon, or
	- Freeing memory that already has been freed, or
	- Freeing memory that should not be freed,
	- Etc.

Then incrementally "comment-in" each call of **free()**

• When the error reappears, you might have found the culprit

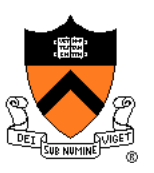

- (9) Look for common DMM bugs
- (10) Diagnose seg faults using gdb
- (11) Manually inspect malloc calls
- (12) Hard-code malloc calls
- (13) Comment-out free calls
- **(14) Use Meminfo**
- (15) Use Valgrind

### **Use Meminfo**

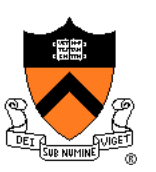

### Use the **Meminfo** tool

- Simple tool
- Initial version written by Dondero
- Current version written by COS 217 alumnus RJ Liljestrom
- Reports errors **after** program execution
	- Memory leaks
	- Some memory corruption
- User-friendly output

Appendix 1 provides example buggy programs Appendix 2 provides Meminfo analyses

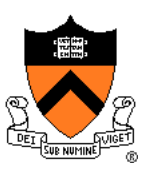

- (9) Look for common DMM bugs
- (10) Diagnose seg faults using gdb
- (11) Manually inspect malloc calls
- (12) Hard-code malloc calls
- (13) Comment-out free calls
- (14) Use Meminfo
- **(15) Use Valgrind**

## **Use Valgrind**

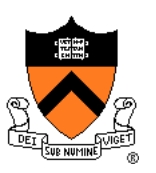

### Use the **Valgrind** tool

- Complex tool
- Written by multiple developers, worldwide
	- See www.valgrind.org
- Reports errors **during** program execution
	- Memory leaks
	- Multiple frees
	- Dereferences of dangling pointers
	- Memory corruption
- Comprehensive output
	- But not always user-friendly

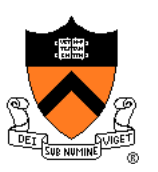

Appendix 1 provides example buggy programs Appendix 3 provides Valgrind analyses

### **Summary**

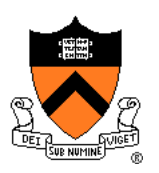

Strategies and tools for debugging the DMM aspects of your code:

- Look for common DMM bugs
- Diagnose seg faults using gdb
- Manually inspect malloc calls
- Hard-code malloc calls
- Comment-out free calls
- Use Meminfo
- Use Valgrind

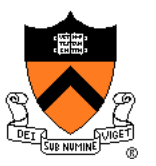

leak.c

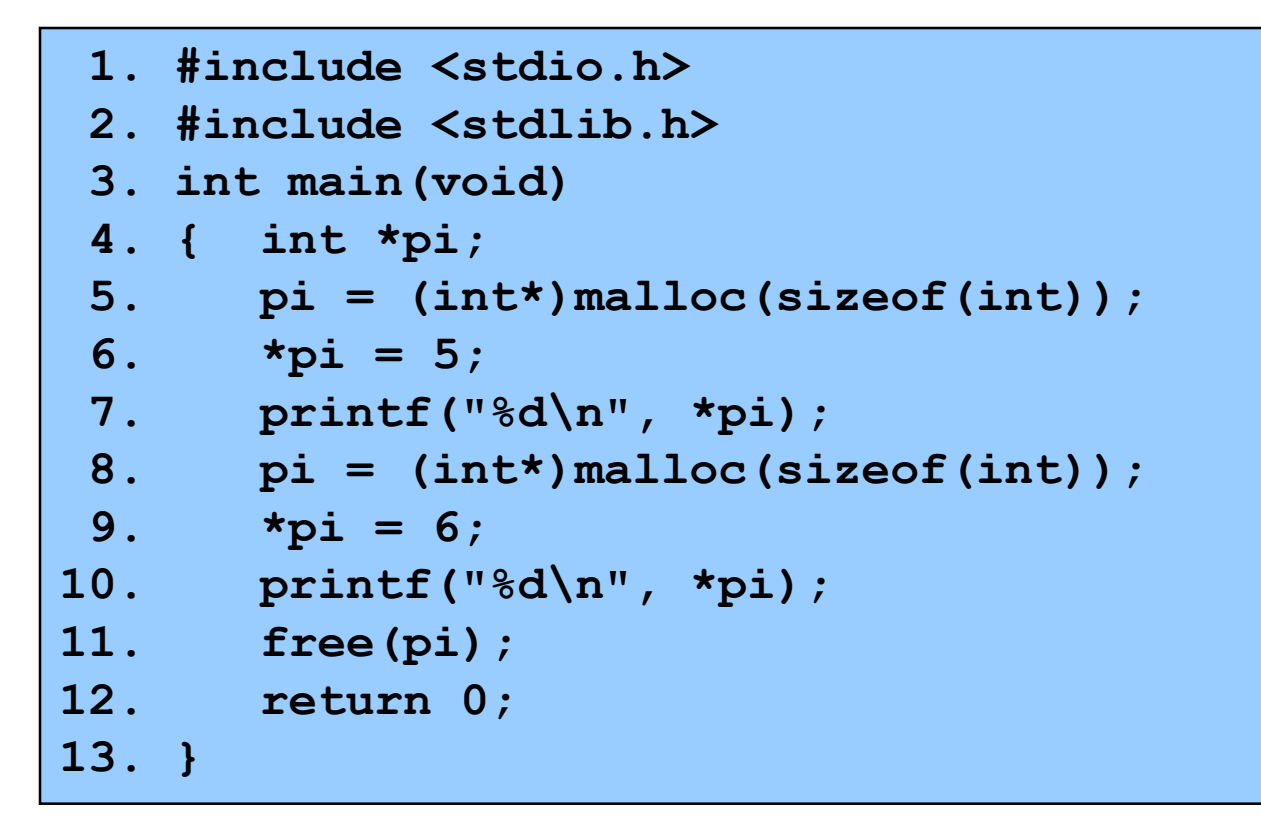

### Memory leak: Memory allocated at line 5 is leaked

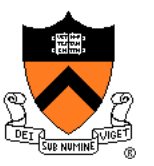

#### doublefree.c

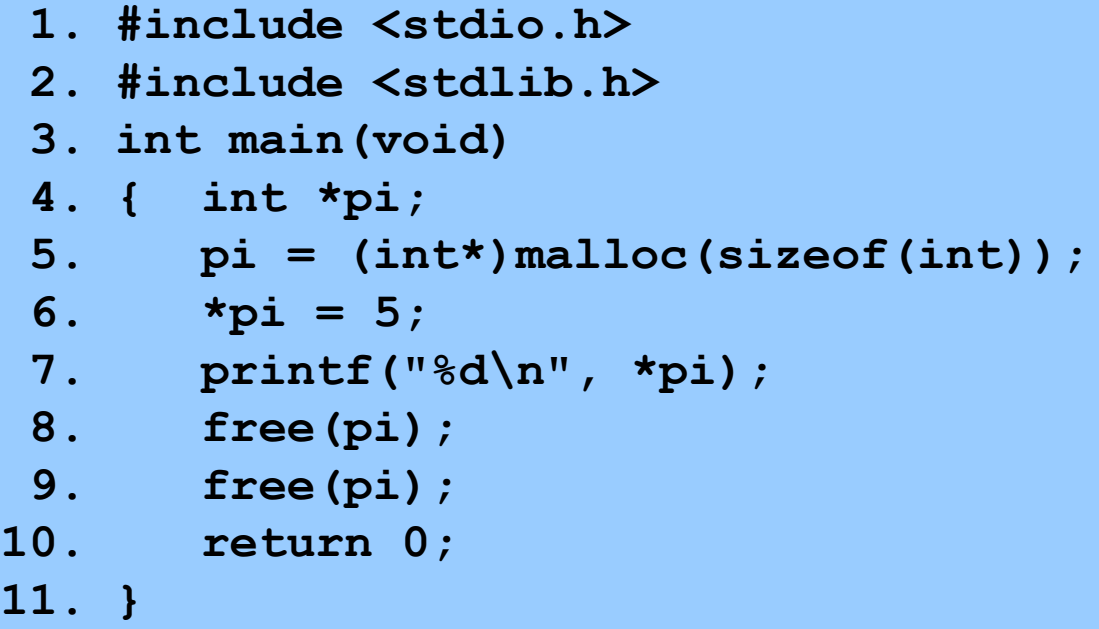

### Multiple free: Memory allocated at line 5 is freed twice

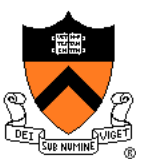

### danglingptr.c

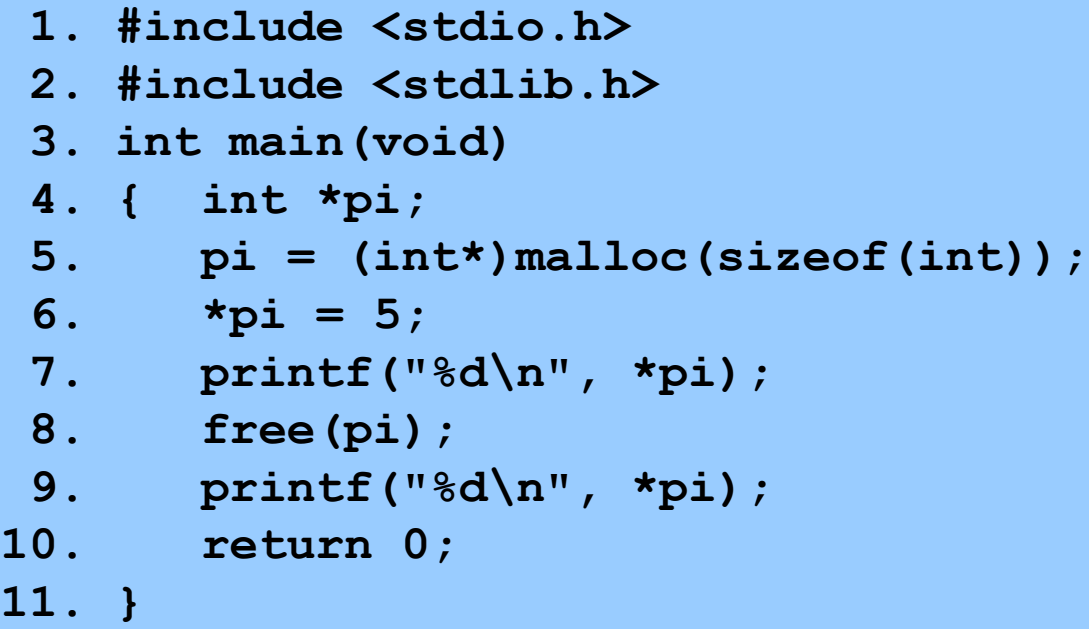

Dereference of dangling pointer: Memory accessed at line 9 already was freed

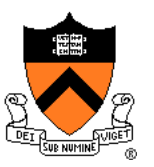

#### toosmall.c

**1. #include <stdio.h> 2. #include <stdlib.h> 3. int main(void) 4. { int \*pi; 5. pi = (int\*)malloc(1); 6. \*pi = 5; 7. printf("%d\n", \*pi); 8. free(pi); 9. return 0; 10. }**

### Memory corruption: Too little memory is allocated at line 5 Line 6 corrupts memory

## **Appendix 2: Meminfo**

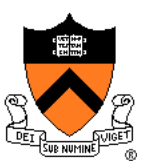

Meminfo can detect memory leaks:

```
$ gcc217m leak.c -o leak
$ ./leak
5
6
$ ls
   . .. leak.c leak meminfo30462.out 
$ meminforeport meminfo30462.out 
Errors:
   ** 4 un-freed bytes (1 block) allocated at leak.c:5
Summary Statistics:
  Maximum bytes allocated at once: 8
   Total number of allocated bytes: 8
Statistics by Line:
         Bytes Location
             -4 leak.c:11
              4 leak.c:5
              4 leak.c:8
              4 TOTAL
Statistics by Compilation Unit:
              4 leak.c
              4 TOTAL
```
## **Appendix 2: Meminfo**

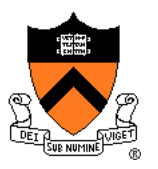

#### Meminfo can detect memory corruption:

```
$ gcc217m toosmall.c -o toosmall
$ ./toosmall
5
$ ls
      . .. toosmall.c toosmall meminfo31891.out 
$ meminforeport meminfo31891.out 
Errors:
   ** Underflow detected at toosmall.c:8 for memory allocated at toosmall.c:5
Summary Statistics:
  Maximum bytes allocated at once: 1
  Total number of allocated bytes: 1
Statistics by Line:
          Bytes Location
             1 toosmall.c:5
             -1 toosmall.c:8
              0 TOTAL
Statistics by Compilation Unit:
              0 toosmall.c
              0 TOTAL
```
### **Appendix 2: Meminfo**

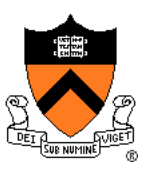

### Meminfo caveats:

- Don't mix .o files built with **gcc217** and **gcc217m**
- **meminfo\*.out** files can be large
	- Should delete frequently
- Programs built with **gcc217m** run slower than those built with **gcc217**
	- Don't build with **gcc217m** when doing timing tests

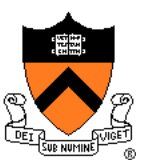

#### Valgrind can detect memory leaks:

```
$ gcc217 leak.c -o leak
$ valgrind ./leak
==31921== Memcheck, a memory error detector
==31921== Copyright (C) 2002-2012, and GNU GPL'd, by Julian Seward et al.
==31921== Using Valgrind-3.8.1 and LibVEX; rerun with -h for copyright info
==31921== Command: leak
==31921==5
6
==31921====31921== HEAP SUMMARY:
==31921== in use at exit: 4 bytes in 1 blocks
==31921== total heap usage: 2 allocs, 1 frees, 8 bytes allocated
==31921====31921== LEAK SUMMARY:
==31921== definitely lost: 4 bytes in 1 blocks
==31921== indirectly lost: 0 bytes in 0 blocks
==31921== possibly lost: 0 bytes in 0 blocks
==31921== still reachable: 0 bytes in 0 blocks
==31921== suppressed: 0 bytes in 0 blocks
==31921== Rerun with --leak-check=full to see details of leaked memory
==31921====31921== For counts of detected and suppressed errors, rerun with: -v
==31921== ERROR SUMMARY: 0 errors from 0 contexts (suppressed: 6 from 6)
```
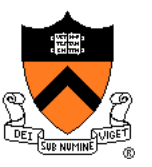

#### Valgrind can detect memory leaks:

```
$ valgrind --leak-check=full ./leak
==476== Memcheck, a memory error detector
= ==476 == Copyright (C) 2002-2012, and GNU GPL'd, by Julian Seward et al.
= 476= Using Valgrind-3.8.1 and LibVEX; rerun with -h for copyright info
==476== Command: leak
==476==5
6
==476====476== HEAP SUMMARY:
==476== in use at exit: 4 bytes in 1 blocks
==476== total heap usage: 2 allocs, 1 frees, 8 bytes allocated
==476== 
==476== 4 bytes in 1 blocks are definitely lost in loss record 1 of 1
==476== at 0x4A069EE: malloc (vg_replace_malloc.c:270)
==476== by 0x400565: main (leak.c:5)
==476====476== LEAK SUMMARY:
==476== definitely lost: 4 bytes in 1 blocks
==476== indirectly lost: 0 bytes in 0 blocks
==476== possibly lost: 0 bytes in 0 blocks
==476== still reachable: 0 bytes in 0 blocks
==476== suppressed: 0 bytes in 0 blocks
==476====476== For counts of detected and suppressed errors, rerun with: -v
= =476 = ERROR SUMMARY: 1 errors from 1 contexts (suppressed: 6 from 6) \hspace{1cm} 67
```
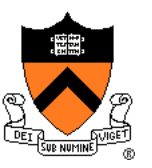

#### Valgrind can detect multiple frees:

```
$ gcc217 doublefree.c -o doublefree
$ valgrind ./doublefree
==31951== Memcheck, a memory error detector
==31951== Copyright (C) 2002-2012, and GNU GPL'd, by Julian Seward et al.
==31951== Using Valgrind-3.8.1 and LibVEX; rerun with -h for copyright info
==31951== Command: doublefree
==31951 ==5
==31951== Invalid free() / delete / delete[] / realloc()
==31951== at 0x4A063F0: free (vg_replace_malloc.c:446)
==31951== by 0x4005A5: main (doublefree.c:9)
==31951== Address 0x4c2a040 is 0 bytes inside a block of size 4 free'd
==31951== at 0x4A063F0: free (vg_replace_malloc.c:446)
==31951== by 0x400599: main (doublefree.c:8)
==31951====31951 ====31951== HEAP SUMMARY:
==31951== in use at exit: 0 bytes in 0 blocks
==31951== total heap usage: 1 allocs, 2 frees, 4 bytes allocated
==31951====31951== All heap blocks were freed -- no leaks are possible
==31951 ====31951== For counts of detected and suppressed errors, rerun with: -v
==31951== ERROR SUMMARY: 1 errors from 1 contexts (suppressed: 6 from 6)
```
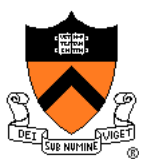

#### Valgrind can detect dereferences of dangling pointers:

```
$ gcc217 danglingptr.c -o danglingptr
$ valgrind ./danglingptr
==336== Memcheck, a memory error detector
=336== Copyright (C) 2002-2012, and GNU GPL'd, by Julian Seward et al.
==336== Using Valgrind-3.8.1 and LibVEX; rerun with -h for copyright info
==336== Command: danglingptr
==336==5
==336== Invalid read of size 4
==336== at 0x40059E: main (danglingptr.c:9)
==336== Address 0x4c2a040 is 0 bytes inside a block of size 4 free'd
==336== at 0x4A063F0: free (vg_replace_malloc.c:446)
==336== by 0x400599: main (danglingptr.c:8)
==336==5
==336====336== HEAP SUMMARY:
==336== in use at exit: 0 bytes in 0 blocks
==336== total heap usage: 1 allocs, 1 frees, 4 bytes allocated
==336====336== All heap blocks were freed -- no leaks are possible
==336====336== For counts of detected and suppressed errors, rerun with: -v
==336== ERROR SUMMARY: 1 errors from 1 contexts (suppressed: 6 from 6)
```
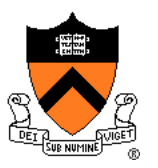

#### Valgrind can detect memory corruption:

```
$ gcc217 toosmall.c -o toosmall
$ valgrind ./toosmall
==436== Memcheck, a memory error detector
==436== Copyright (C) 2002-2012, and GNU GPL'd, by Julian Seward et al.
= = 436= Using Valgrind-3.8.1 and LibVEX; rerun with -h for copyright info
==436== Command: toosmall
==436====436== Invalid write of size 4
==436== at 0x40056E: main (toosmall.c:6)
==436== Address 0x4c2a040 is 0 bytes inside a block of size 1 alloc'd
==436== at 0x4A069EE: malloc (vg_replace_malloc.c:270)
==436== by 0x400565: main (toosmall.c:5)
= 436===436== Invalid read of size 4
==436== at 0x400578: main (toosmall.c:7)
==436== Address 0x4c2a040 is 0 bytes inside a block of size 1 alloc'd
==436== at 0x4A069EE: malloc (vg_replace_malloc.c:270)
==436== by 0x400565: main (toosmall.c:5)
=436==5
```
#### Continued on next slide

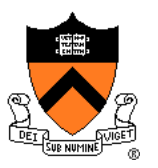

Valgrind can detect memory corruption (cont.):

#### Continued from previous slide

 $==436==$  $==436==$  HEAP SUMMARY: ==436== in use at exit: 0 bytes in 0 blocks ==436== total heap usage: 1 allocs, 1 frees, 1 bytes allocated  $==436==$ ==436== All heap blocks were freed -- no leaks are possible  $==436==$ ==436== For counts of detected and suppressed errors, rerun with: -v ==436== ERROR SUMMARY: 2 errors from 2 contexts (suppressed: 6 from 6)

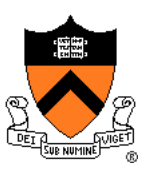

### Valgrind caveats:

- Not intended for programmers who are new to C
	- Messages may be cryptic
- Suggestion:
	- Observe line numbers referenced by messages
	- Study code at those lines
	- Infer meanings of messages